# Data Grid

## 1.The first row of a grid

```
<Window x:Class="Drawing.ViewboxResize"
  xmlns="http://schemas.microsoft.com/winfx/2006/xaml/presentation"
  xmlns:x="http://schemas.microsoft.com/winfx/2006/xaml"
  Title="ViewboxResize" Height="247" Width="315"
  >
 <Grid Margin="5">
  <Grid.RowDefinitions>
   <RowDefinition Height="Auto"></RowDefinition>
   <RowDefinition Height="*"></RowDefinition>
  </Grid.RowDefinitions>
  <TextBlock>The first row of a grid.</TextBlock>
  <Viewbox Grid.Row="1" HorizontalAlignment="Left" MaxHeight="500">
   <Canvas Width="200" Height="150">
    <Ellipse Fill="Yellow" Stroke="Blue" Canvas.Left="10" Canvas.Top="50"
        Width="100" Height="50" HorizontalAlignment="Left"></Ellipse>
   <Rectangle Fill="Yellow" Stroke="Blue" Canvas.Left="30" Canvas.Top="40"
          Width="100" Height="50" HorizontalAlignment="Left"></Rectangle>
  </Canvas>
  </Viewbox>
 </Grid>
```

```
</Window>
```
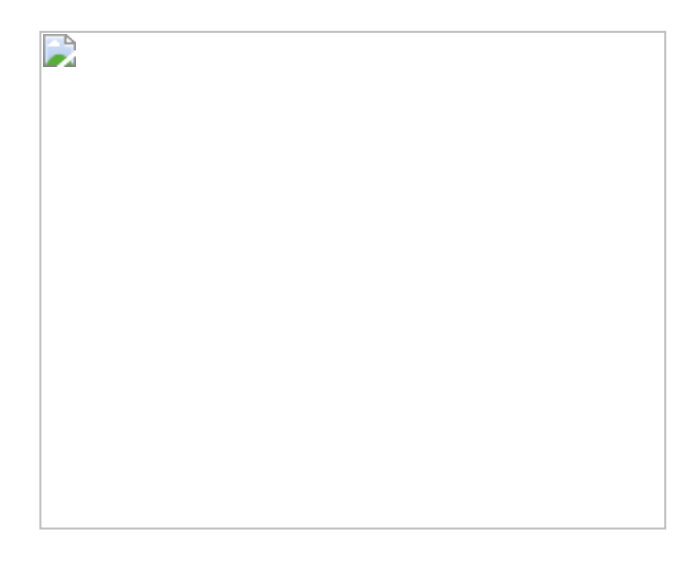

## 2.Positioning elements using a Grid

```
<Page xmlns="http://schemas.microsoft.com/winfx/2006/xaml/presentation"
  xmlns:x="http://schemas.microsoft.com/winfx/2006/xaml">
  <Grid ShowGridLines="true " >
    <ColumnDefinition Width="Auto" />
    <RowDefinition Height="Auto" />
```

```
<RowDefinition Height="Auto" />
    <RowDefinition Height="Auto" />
    <RowDefinition Height="Auto" />
    <RowDefinition Height="Auto" />
    <RowDefinition Height="Auto" />
    <Label Grid.Row ="0" Grid.Column ="0" Width="100">Username</Label>
    <TextBox Grid.Row ="1" Grid.Column ="0" Width="150">username@example.com</TextBox>
    <Label Grid.Row ="2" Grid.Column ="0" Width="100">Password</Label>
    <PasswordBox Grid.Row ="3" Grid.Column ="0" Width="150"></PasswordBox>
    <Button Grid.Row ="4" Grid.Column ="0" Width="100" Content="Submit"/>
  </Grid>
</Page>
```
## 3.Layout within a button using Grid

```
<Page xmlns="http://schemas.microsoft.com/winfx/2006/xaml/presentation"
   xmlns:x="http://schemas.microsoft.com/winfx/2006/xaml"
   HorizontalAlignment="Center" VerticalAlignment="Center">
  <Button HorizontalAlignment="Center" VerticalAlignment="Center">
   <Grid>
    <Grid.ColumnDefinitions>
     <ColumnDefinition />
     <ColumnDefinition />
     <ColumnDefinition />
    </Grid.ColumnDefinitions>
    <Grid.RowDefinitions>
     <RowDefinition />
     <RowDefinition />
     <RowDefinition />
    </Grid.RowDefinitions>
    <Ellipse Grid.Column="0" Grid.Row="0" Fill="Blue" Width="10" Height="10" />
    <Ellipse Grid.Column="2" Grid.Row="0" Fill="Blue" Width="10" Height="10" />
    <Ellipse Grid.Column="0" Grid.Row="2" Fill="Blue" Width="10" Height="10" />
    <Ellipse Grid.Column="2" Grid.Row="2" Fill="Blue" Width="10" Height="10" />
    <Ellipse Grid.ColumnSpan="3" Grid.RowSpan="3" Stroke="LightGreen" StrokeThickness="3" />
    <TextBlock Grid.Column="1" Grid.Row="1" VerticalAlignment="Center" Text="Click!" />
   </Grid>
  </Button>
</Page>
```
### 4.Bind String Array Resource to ListBox

D

```
<Page x:Class="WinFXXAMLBrowserApplication1.Page1"
  xmlns="http://schemas.microsoft.com/winfx/2006/xaml/presentation"
  xmlns:x="http://schemas.microsoft.com/winfx/2006/xaml"
  Title="Page1">
  <Grid>
  <Label Width="230.63"
      Height="88.27"
      VerticalAlignment="Top"
      HorizontalAlignment="Stretch"
      Grid.Column="0"
      Grid.ColumnSpan="1"
      Grid.Row="0"
      Grid.RowSpan="1"
      Margin="10.37,19.72,59,0"
      Name="label1">Hello World</Label>
 </Grid>
</Page>
```
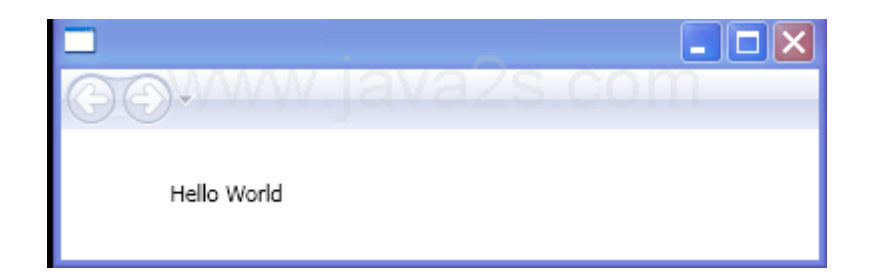

## 5.Display Content in Resizable Split Panel

```
<Window x:Class="Main"
  xmlns="http://schemas.microsoft.com/winfx/2006/xaml/presentation"
  xmlns:x="http://schemas.microsoft.com/winfx/2006/xaml"
  Title="WPF" Height="200" Width="300">
  <Grid>
```

```
<Grid.ColumnDefinitions>
       <ColumnDefinition Width="1*" />
       <ColumnDefinition Width="5" />
       <ColumnDefinition Width="3*" />
    </Grid.ColumnDefinitions>
     <TextBlock HorizontalAlignment="Center"
Text="Left Section" VerticalAlignment="Center">
         <TextBlock.LayoutTransform>
            <RotateTransform Angle="90" />
          </TextBlock.LayoutTransform>
       </TextBlock>
    <GridSplitter Grid.Column="1" HorizontalAlignment="Stretch" />
    <Grid Grid.Column="3">
       <Grid.RowDefinitions>
          <RowDefinition />
         <RowDefinition Height="5"/>
         <RowDefinition />
       </Grid.RowDefinitions>
       <TextBlock Grid.Row="0" HorizontalAlignment="Center"
Text="Top Section" VerticalAlignment="Center" />
       <GridSplitter Grid.Row="1" HorizontalAlignment="Stretch" />
       <TextBlock Grid.Row="2" HorizontalAlignment="Center"
Text="Bottom Section" VerticalAlignment="Center" />
    </Grid>
  </Grid>
</Window>
```

```
∍
```
## 6.Place more than two object to one cell

<Window x:Class="WpfApplication1.Window1" xmlns="http://schemas.microsoft.com/winfx/2006/xaml/presentation" xmlns:x="http://schemas.microsoft.com/winfx/2006/xaml" Title="Fun with Panels!" Height="186" Width="501">

```
<Grid ShowGridLines ="True" Background ="AliceBlue">
```
<Grid.ColumnDefinitions> <ColumnDefinition/> <ColumnDefinition/> </Grid.ColumnDefinitions> <Grid.RowDefinitions>

```
<RowDefinition/>
 <RowDefinition/>
</Grid.RowDefinitions>
```

```
<Label Name="lblInstruction" Grid.Column ="0" Grid.Row ="0" FontSize="15">Enter</Label>
<Button Name="btnOK" Height ="30" Grid.Column ="0" Grid.Row ="0" >OK</Button>
<Label Name="lblMake" Grid.Column ="1" Grid.Row ="0">Make</Label>
<TextBox Name="txtMake" Grid.Column ="1" Grid.Row ="0" Width="193" Height="25"/>
<Label Name="lblColor" Grid.Column ="0" Grid.Row ="1" >Color</Label>
<TextBox Name="txtColor" Width="193" Height="25" Grid.Column ="0" Grid.Row ="1" />
```

```
<Rectangle Fill ="LightGreen" Grid.Column ="1" Grid.Row ="1" />
<Label Name="lblPetName" Grid.Column ="1" Grid.Row ="1" >Name</Label>
<TextBox Name="txtPetName" Grid.Column ="1" Grid.Row ="1" Width="193" Height="25"/>
```
</Grid> </Window>

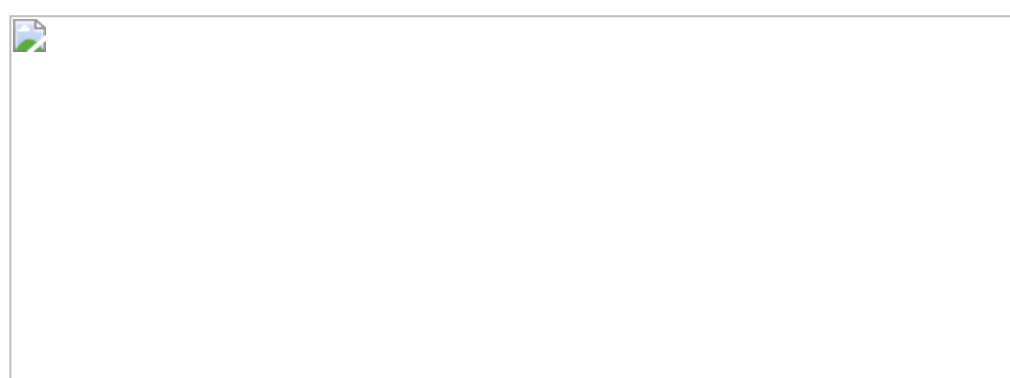

## 7.Add StackPanel to Row 0

```
<Window x:Class="WpfApplication1.Window1"
  xmlns="http://schemas.microsoft.com/winfx/2006/xaml/presentation"
  xmlns:x="http://schemas.microsoft.com/winfx/2006/xaml"
  Title="StackPanel" Height="300" Width="300">
  <Grid Background="AliceBlue">
    <Grid.RowDefinitions>
       <RowDefinition />
       <RowDefinition />
    </Grid.RowDefinitions>
    <StackPanel Grid.Row="0">
       <Button>Button1</Button>
       <Button>Button2</Button>
       <Button>Button3</Button>
    </StackPanel>
    <StackPanel Grid.Row="1" Orientation="Horizontal">
       <Button>Button1</Button>
       <Button>Button2</Button>
       <Button>Button3</Button>
    </StackPanel>
  </Grid>
</Window>
```
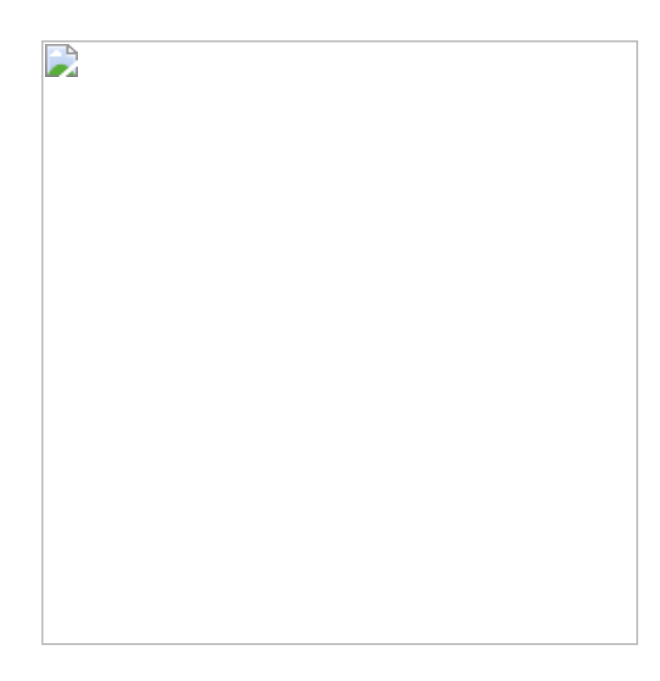

## 8.Using the attached properties of Grid

<Window x:Class="WpfApplication1.Window1" xmlns="http://schemas.microsoft.com/winfx/2006/xaml/presentation" xmlns:x="http://schemas.microsoft.com/winfx/2006/xaml" Title="" Height="300" Width="300">

```
<Grid ShowGridLines="true">
  <ColumnDefinition Width="50"/>
  <ColumnDefinition Width="50"/>
  <RowDefinition Height="100" />
  <RowDefinition Height="25" />
  <RowDefinition Height="25" />
  <TextBlock Grid.Column="0" Grid.Row="0">Col 0, Row 0 </TextBlock>
  <TextBlock Grid.Column="1" Grid.Row="0">Col 1, Row 0 </TextBlock>
  <TextBlock Grid.Column="0" Grid.Row="1">Col 0, Row 1 </TextBlock>
  <TextBlock Grid.Column="1" Grid.Row="1">Col 1, Row 1 </TextBlock>
</Grid>
```
</Window>

#### 9.Two columns and three rows columns

```
<Page xmlns="http://schemas.microsoft.com/winfx/2006/xaml/presentation"
   xmlns:x="http://schemas.microsoft.com/winfx/2006/xaml"
 HorizontalAlignment="Center" VerticalAlignment="Center">
<Grid Background="Beige" ShowGridLines="True">
 <Grid.ColumnDefinitions>
  <ColumnDefinition />
  <ColumnDefinition />
 </Grid.ColumnDefinitions>
 <Grid.RowDefinitions>
  <RowDefinition />
  <RowDefinition />
  <RowDefinition />
```

```
</Grid.RowDefinitions>
 <TextBlock Grid.Column="0" Grid.Row="0">A:</TextBlock>
 <TextBlock Grid.Column="1" Grid.Row="0">a</TextBlock>
 <TextBlock Grid.Column="0" Grid.Row="1">B:</TextBlock>
 <TextBlock Grid.Column="1" Grid.Row="1">b</TextBlock>
 <TextBlock Grid.Column="0" Grid.Row="2">C:</TextBlock>
 <TextBlock Grid.Column="1" Grid.Row="2">c</TextBlock>
</Grid>
</Page>
```
D

```
10.Change the Appearance of a List Item When It's Selected
```

```
<Page xmlns="http://schemas.microsoft.com/winfx/2006/xaml/presentation"
   xmlns:x="http://schemas.microsoft.com/winfx/2006/xaml"
 HorizontalAlignment="Center" VerticalAlignment="Center">
<Grid Background="Beige" ShowGridLines="True">
 <Grid.ColumnDefinitions>
  <ColumnDefinition Width="50" />
  <ColumnDefinition />
 </Grid.ColumnDefinitions>
 <Grid.RowDefinitions>
  <RowDefinition />
  <RowDefinition />
  <RowDefinition />
 </Grid.RowDefinitions>
 <TextBlock Grid.Column="0" Grid.Row="0">A:</TextBlock>
 <TextBlock Grid.Column="1" Grid.Row="0">a</TextBlock>
 <TextBlock Grid.Column="0" Grid.Row="1">B:</TextBlock>
 <TextBlock Grid.Column="1" Grid.Row="1">b</TextBlock>
 <TextBlock Grid.Column="0" Grid.Row="2">C:</TextBlock>
 <TextBlock Grid.Column="1" Grid.Row="2">c</TextBlock>
```
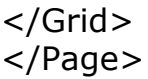

 $\mathbf{L}$